## **Automatische Vervollständigung von Email-Adressen**

Beim Erstellen einer neuen Email-Nachricht gibt es in Outlook 2010 drei verschiedene Mechanismen, die einen eingegebenen Namen zu einer Email-Adresse vervollständigen:

Die von Microsoft empfohlene Methode ist die Verwendung der Schaltfläche "Namen überprüfen". Diese Methode erkennt sowohl Vornamen als auch Nachnamen und bietet alle in frage kommenden Vorschläge aus dem globalen Adressbuch, allen persönlichen Adressbüchern und dem persönlichen Email-Verlauf an.

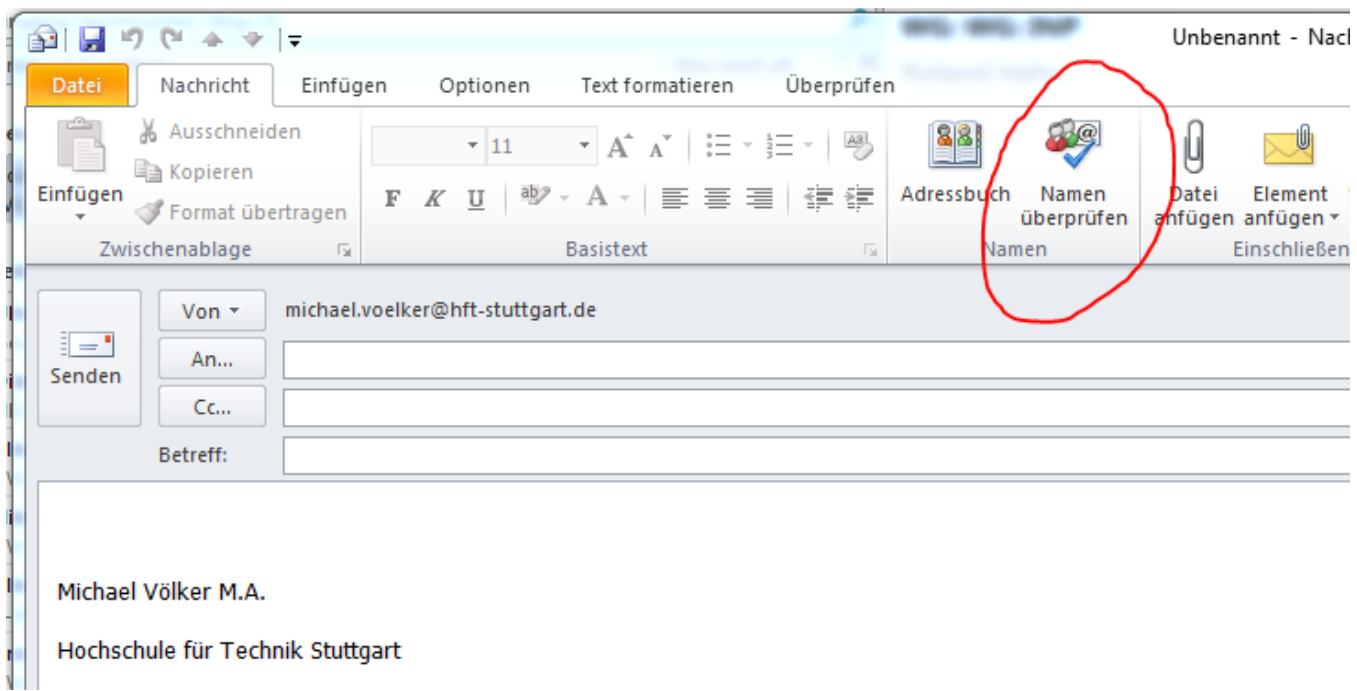

- Der Klick auf die Schaltfläche "An" bietet in einem neuen Fenster eine Suche im globalen Adressbuch oder einem beliebigen, von Hand auszuwählenden persönlichen Adressbuch an. Nachteile hierbei sind, dass nur das jeweils ausgewählte Adressbuch durchsucht wird und auch nur in der für dieses Adressbuch verwendeten Sortierreihenfolge. Das globale Adressbuch zum Beispiel ist nach Vornamen sortiert, d.h. die Eingabe eines Nachnamens führt hier zu keiner automatischen Vervollständigung.
- Die automatische Vervollständigung anhand des persönlichen Email-Verlaufs der Vergangenheit durch einfache Eingabe der ersten Buchstaben einer gewünschten Email-Adresse in das Eingabefeld neben der Schaltfläche "An" funktioniert ab Outlook 2010. In seltenen Fällen kommt es vor, dass eine auf diese Weise gespeicherte Emailadresse "kaputt geht", man bekommt dann nach Versenden der Mail eine Umzustellbarkeitsnachricht. In diesem Fall ist es erforderlich, die gewünschte Empfängeradresse einmal von Hand vollständig einzutippen, dann wird die "kaputte" in der Merkliste überschrieben und es funktioniert in Zukunft wieder.